## *D46. Vektorová grafika 3. Bézierové krivky.*

Bézierová krivka. Uzly. Cesta. Konvertovať uzly. Sprej

Dá sa povedať, že krivky sú najdôležitejšie útvary vektorovej grafiky, pretože všetky objekty, ktoré vektorový grafický editor ponúka sú odvodené od kriviek. To znamená, že každý objekt (čiara, štvorec, elipsa aj každé písmeno textu) sú z kriviek vytvorené a môžeme ich kedykoľvek na tieto krivky previesť. Krivky môžu byť jednoduché a zložené.

**Bézierova krivka** – krivka, ktorej tvar je definovaný polohou krajných bodov a polohou smerníc v týchto bodoch.

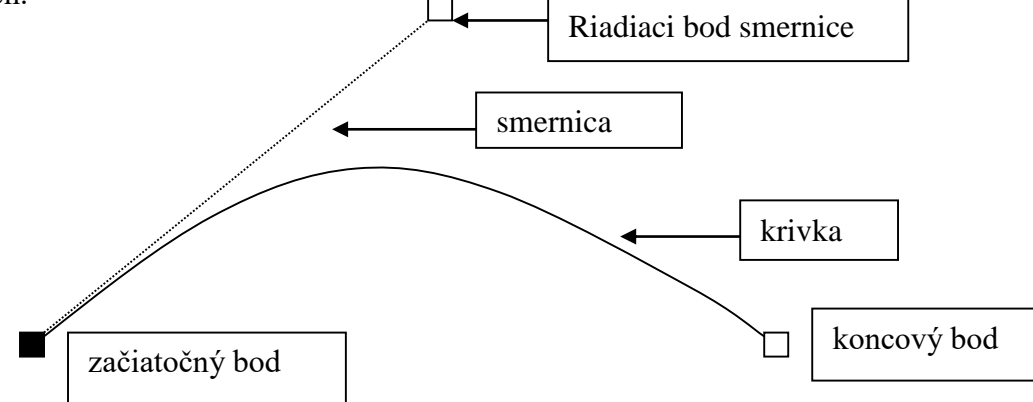

Krivku teda utvoríme zadaním začiatočného bodu, koncového bodu a riadiacich bodov. Počítač potom vypočíta a nakreslí priebeh krivky. Krivky, ktoré sú utvorené pomocou 4 bodov uvedeným postupom, sa nazývajú Bézierove krivky, podľa matematika Pierra Beziera.

**Smernica** svojím smerom zadáva smer zakrivenia krivky ( predstavuje dotyčnicu) a svojou dĺžkou udáva hĺbku zakrivenia krivky. Riadiaci bod smernice je jej koncový bod a jeho pozícia určuje smer a hĺbku zakrivenia krivky.

**Uzol** je ktorýkoľvek krajný (počiatočný alebo koncový) bod jednoduchej krivky alebo ľubovoľného úseku krivky zložitej.

**Úsečka** je teda špeciálny prípad Bézierovej krivky, ktorej smernice krajných bodov splývajú s týmito bodmi (krivka bez vrcholu).

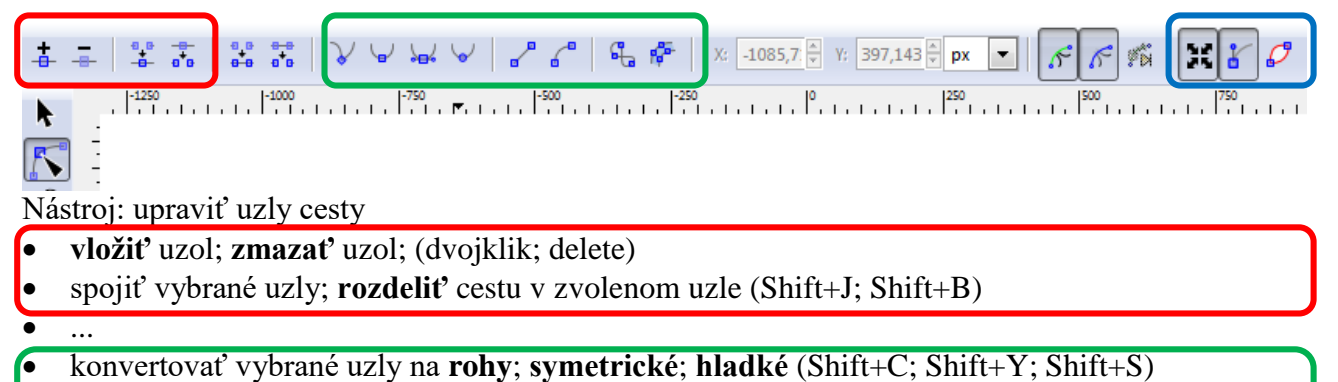

konvertovať segmenty na čiary; na krivky

.<br>... ...

- konvertovať **objekt na cestu**; ťah objektu na cestu(Shift+Ctrl+C; Ctrl+Alt+C)
- Zobraziť úchopy vybraných uzlov; bézierové úchopy uzlov; obrys cesty

## Pozrite si [video 3.](https://www.youtube.com/watch?v=9cGsFUs32hk&list=PL8xFJSSq0qrpHETBhc8vxwyGcy4bq-LVo&index=3)

Podľa neho si vyskúšajte a naštudujte:

- Kreslenie Beziérových a priamych čiar
- Nástroj Sprej

## **Úlohy:**

- 1. Prezrite si návody v učebnici Práca s grafikou (nová 2009) str. 32 35
- 2. Pozrite si znova video a podľa uvedeného návodu nakreslite ostrov. Uložte súbor ako *priezvisko\_3\_ostrov.svg*.

Prajem Vám veľa zdravia, pokoja, tvorivosti a príjemnú zábavu